**(!!!) Шановні учні**, якщо Ви *не зареєстровані* у системі для проведення конкурсу, то просимо розпочати перегляд із 2 сторінки цієї презентації

- Учням, які вже колись реєструвались у системі, потрібно:
- 1. Зайти на сайт Левеня і натиснути <mark>"Увійти"</mark>
- 2. Увійти у свій кабінет системи, ввівши <mark>логін</mark> (емейл) та <mark>пароль</mark>
- З. У меню зліва натиснути на <mark>"Конкурси"</mark> і обрати "<mark>Левеня 2024"</mark>

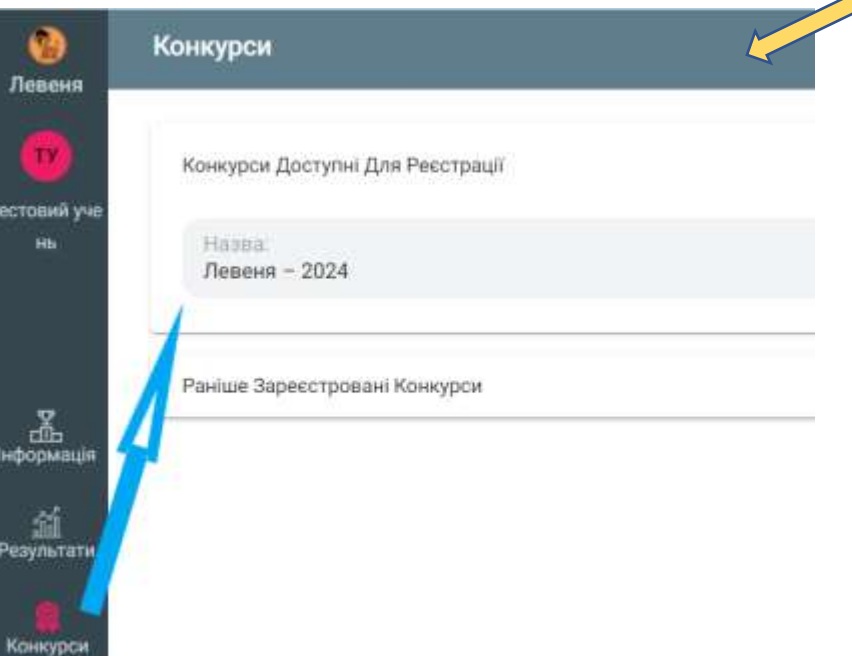

Та переходимо до реєстрації в конкурсі натиснувши "Реєстрація" і перейшовши до оплати за участь в конкурсіна конкурс та оплати знаходиться на

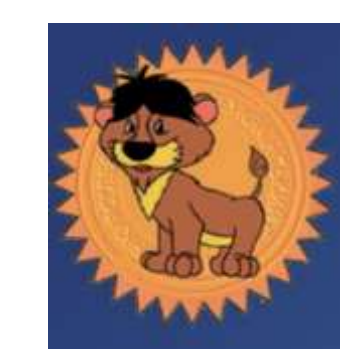

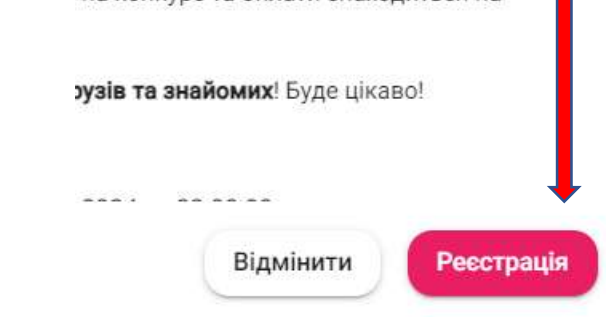

# **Дорогі учні!**

Переглянувши дану презентацію та зробивши декілька простих кроків, Ви зможете самостійно зареєструватись у конкурсі. Якщо виникатимуть питання, просимо звертатись за телефонами: +38 (096) 981 41 07, +38 (099) 622 98 86 або надіслати лист на е-mail: [levenia.lviv.ua@gmail.com](mailto:levenia.lviv.ua@gmail.com) .

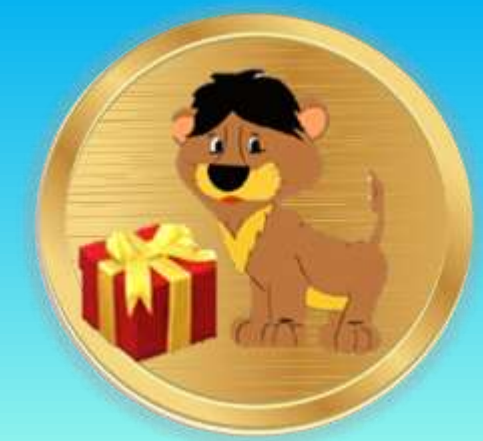

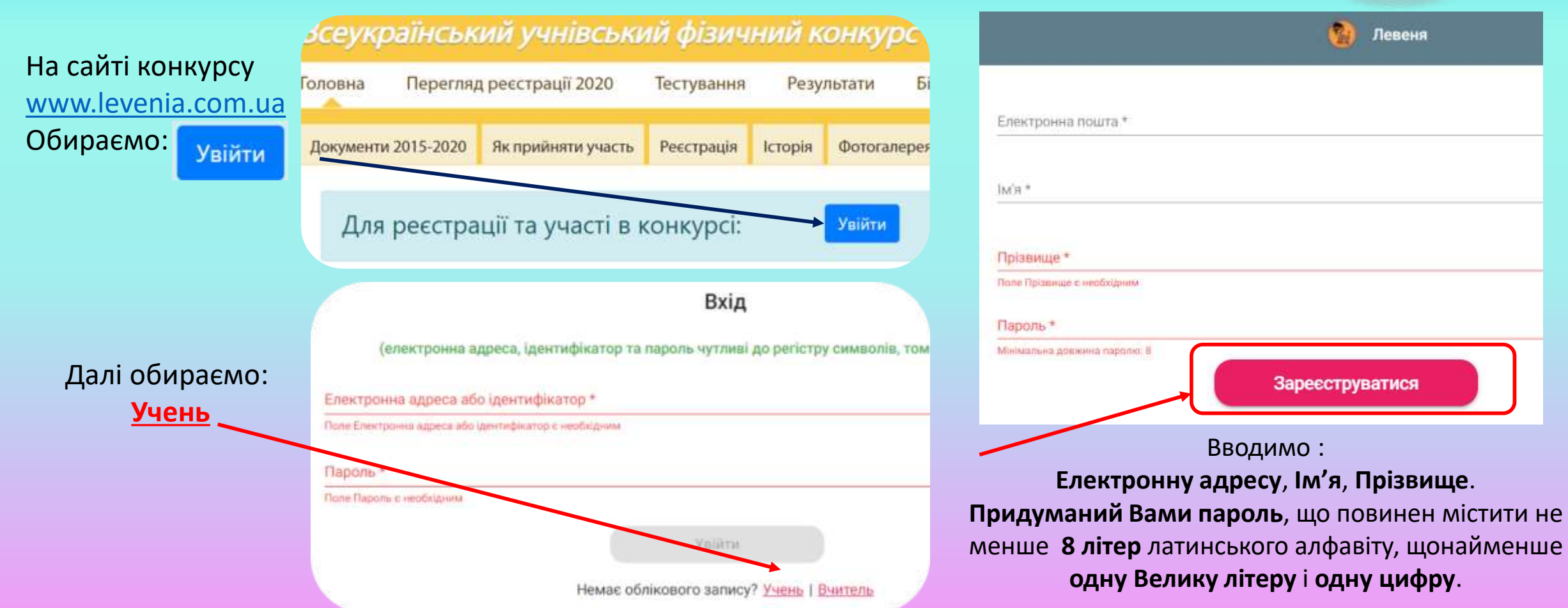

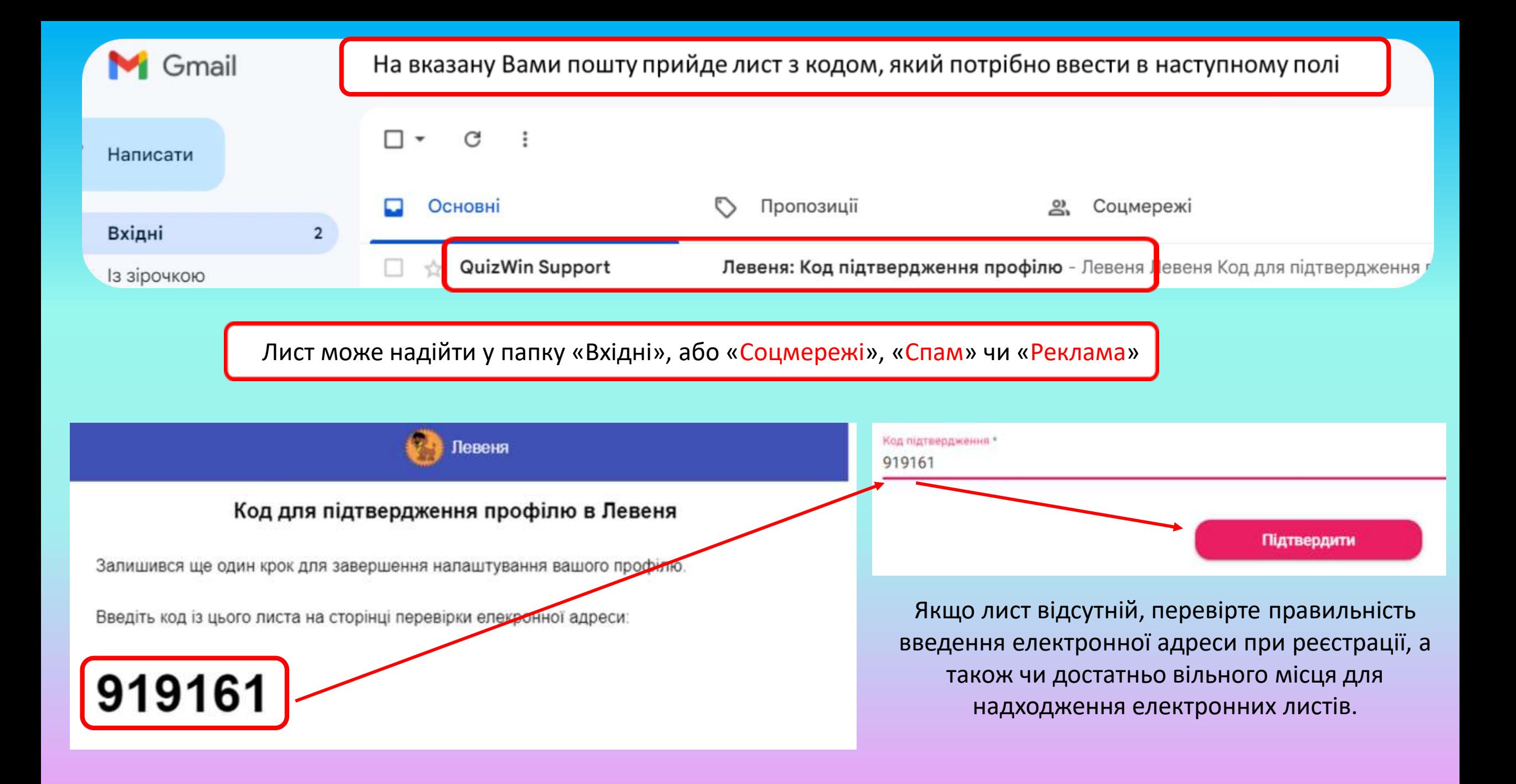

## Вибір Навчального Закладу

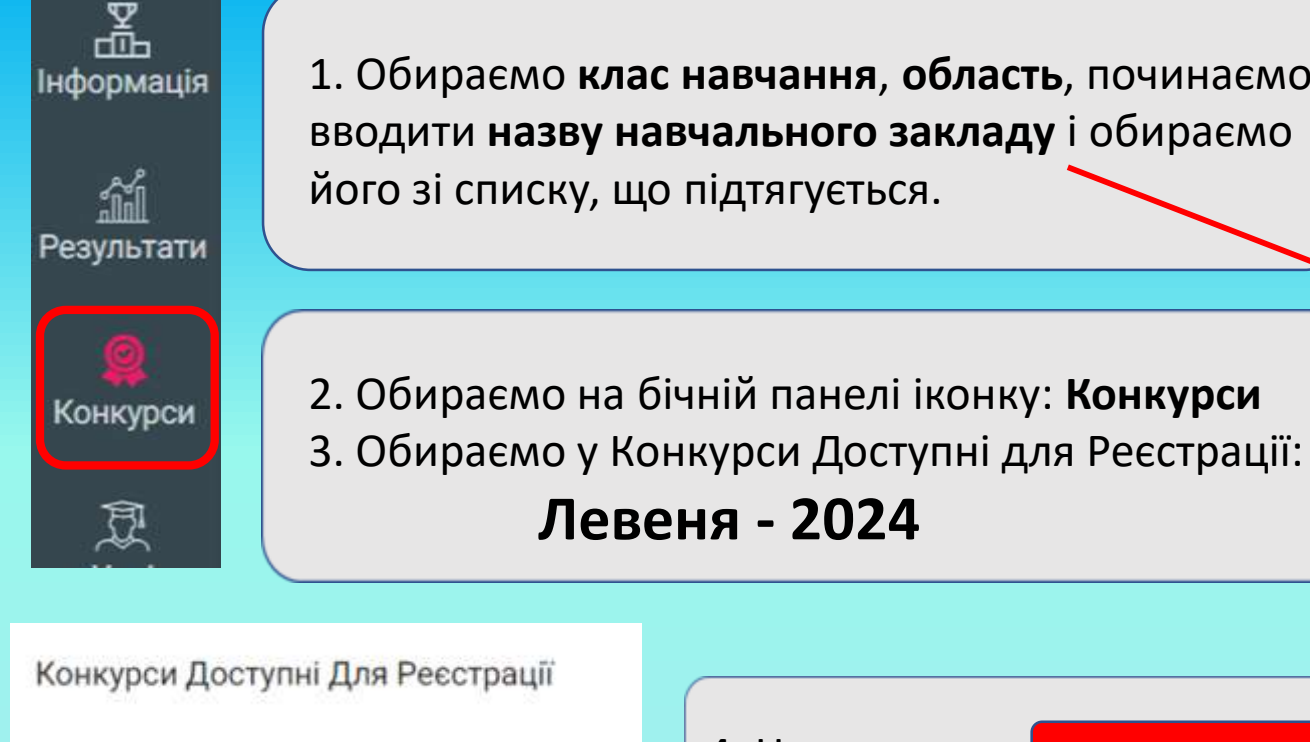

1. Обираємо клас навчання, область, починаємо вводити назву навчального закладу і обираємо його зі списку, що підтягується.

4. Натискаємо:

Оберіть Клас

8

Оберіть Регіон

Львівська область

#### Навчальний Заклад \*

фіз

Львівський фізико-математичний ліцей (Львівський фізико-математичний ліцей-інтернат при Льві університеті імені Івана Франка)

## Левеня - 2024

#### Шановні учасники ВФК «Левеня - 2024»

Конкурс «Левеня - 2024» цього року проходитиме в режимі онлайн.

Ресстрація на участь у конкурсі триватиме з 5 лютого 2024 року по 15 березня 2024 року.

Чах проведення конкурсу: з 8 квітня 8:00 по 10 квітня 22:00.

Зараз ви проводите мну з операцій:

- ресстрацію на конкурс, чицо ви УЧЕНЬ. Вам потрібен буде доступ до вашої електронні адреси
- ресстрацію ваших учнів на конкурс якщо ви ВЧИТЕЛЬ. Приготуйте електронні адреси та імена учнів
- оплату за участь в конкурсі за УЧНЯ/УЧНІВ. Приготуйте валідну картку для оплати

**LUATBURILE TO BOUDOVORULE ABUA BAARTBOULE US VALUUMS TO ABBOTU OUT** 

Відмінити

Реєстрація

5. Обираємо вчителя. Натискаємо: обрати, Оберіть Вчителя з списку, що підтягується.

Назва:

Левеня - 2024

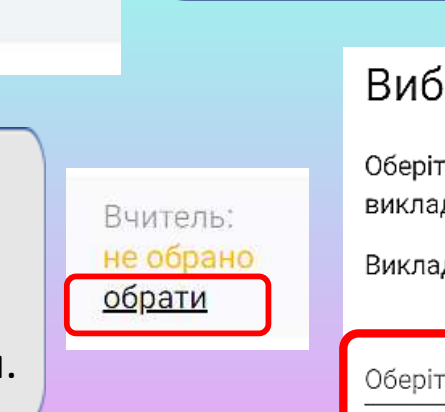

Вибір Вчителя

Оберіть одного із зареєстрованих вчи викладач ще не зареєстрований, спро

Ресстрація

Викладача можна змінити в будь-якиї

Оберіть Вчителя

Здійснюємо оплату, ввівши реквізити картки: для цього необхідно ввести номер картки, термін дії, і код СVV, який є на зворотній стороні картки.

# Натискаємо **Оплатити**.

Підтверджуємо оплату.

Очікуємо (до 1 хв) шестизначний код підтвердження операції, який приходить в додатку банку (наприклад Приват24) або у смс повідомленні на Ваш мобільний телефон, якщо додаток неактивний. Вводимо його і натискаємо: **Підтвердити**.

**Ви отримаєте повідомлення,** 

**що оплата пройшла успішно.**

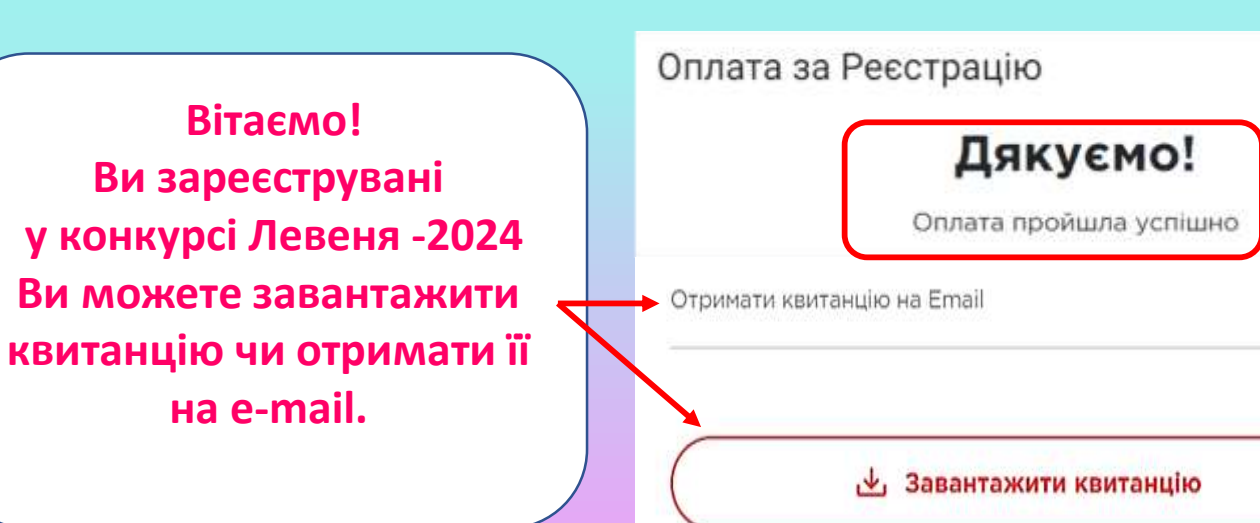

# Оплата за Реєстрацію

UA -

### Ви виконуєте оплату на БФ "ЛІЦЕЙ"

Номер платіжного доручення: 8493023

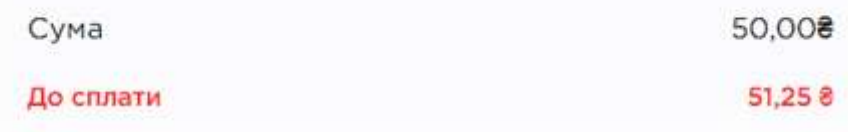

# Оплата за Реєстрацію

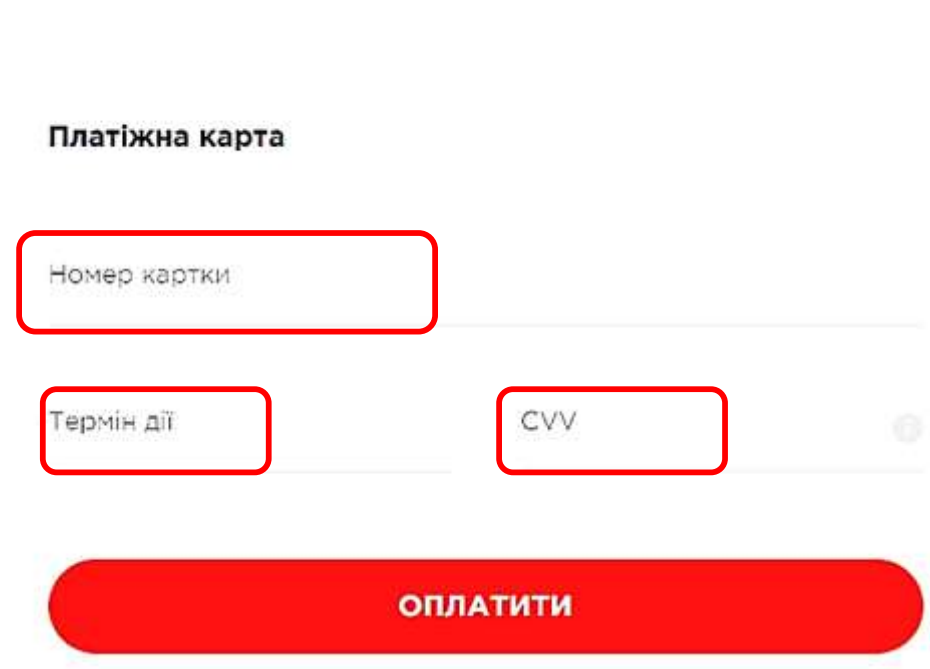